# **Betriebsanleitung**

## **Anzeige- und Bedienpanel "AKKUTEC" PBDE-L33G4**

Inbetriebnahme und Wartung nur durch Fachpersonal!

Die Betriebsanleitung ist vor der Benutzung bzw. Installation des Panel's zu lesen, die Angaben sind einzuhalten! Bei Nichtbeachtung droht der Verlust sämtlicher Garantie- und Gewährleistungsansprüche!

#### **Sicherheitshinweise**

- ♦ **Gültige VDE-Vorschriften, insbesondere VDE 0100 und EN 60204 beachten!**
- ♦ **Schutzart der Frontseite beträgt IP54 (in Verbindung mit Dichtgummi), die der Rückseite IP20, Betrieb nur in trockenen Räumen!**
- ♦ **Der zulässige Umgebungstemperaturbereich ist einzuhalten!**
- ♦ **Das Panel darf nur mit den dafür zugelassenen Komponenten verschaltet werden!**

#### **1. Kurzbeschreibung**

Insbesondere bei größeren Batterieanlagen besteht häufig der Wunsch, Geräteparameter wie z.B. Batteriespannung, Laststrom, etc. anzuzeigen, bzw. Systemparametrierungen vorzunehmen. Um diesen Forderungen gerecht zu werden, steht ein spezielles Anzeige- und Bedienpanel mit folgenden Features zur Verfügung:

- Gut ablesbares, 20-stelliges, 2-zeiliges alphanumerisches LC-Display mit Hintergrundbeleuchtung
- Getrennte Einstellmöglichkeit für Kontrast und Helligkeit
- Versorgung sowie Datentransfer über 2-Draht Bus, dadurch äußerst geringer Verdrahtungsaufwand
- Auslesen und Beschreiben der Lade- und Überwachungsparameter
- Klartextdarstellung von Statusmeldungen
- Signalton bei Warnungen bzw. Fehler (deaktivierbar)
- Anzeigemöglichkeit der Betriebsdaten auch von Redundantsystemen über nur 1 Panel möglich
- Einfache Benutzerführung
- 3-Tasten Bedienung
- Schutz von Funktionen durch Passwortebenen
- Geeignet für den Schaltschrank Türeinbau (Schutzart IP54)

#### **2. Normen und Vorschriften**

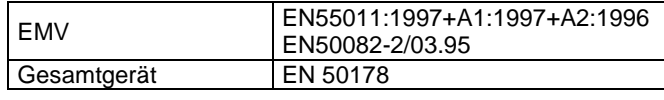

#### **3. Technische Daten 3.1 Elektrische Daten**

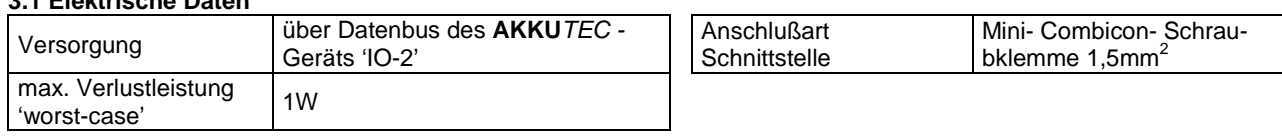

#### **3.2 Anzeigen**

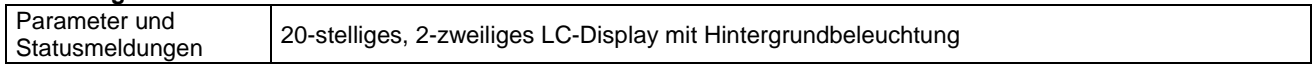

#### **3.3 Bedienung**

Parametrierung Kurzhubtaster '-', '+' und '↵'

#### **3.5 Allgemein**

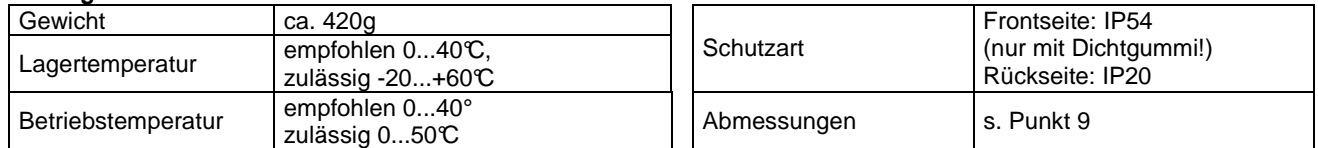

L33G04B01-120705 Seite 1 / 7

### **4. Montage**

Zum Einbau des Panels ist ein Rechteckausschnitt mit den Abmessungen 157x97mm ±1mm vorzusehen. Zur Gerätebefestigung sind stets alle Befestigungspunkte zu verwenden. Während der Montage ist das Gerät abzudecken, sofern Bohrspäne auf das Gerät, bzw. ins Geräteinnere gelangen können. (**Kurzschlußgefahr !)**

#### **5. Anschluß**

Vor dem Anschluß sind die Werte bzw. Hinweise des Typenschilds zu beachten. Die Verbindung zwischen Panel und **AKKU**TEC**-**Ladegleichrichter (Schnittstelle 'IO-2') erfolgt mit einem 2-poligen 1:1-Verbindungskabel. Das Kabel muß hierfür nicht geschirmt sein.

Die Panelstecker X1 und X2 sind von der Belegung her identisch und daher schleifbar.

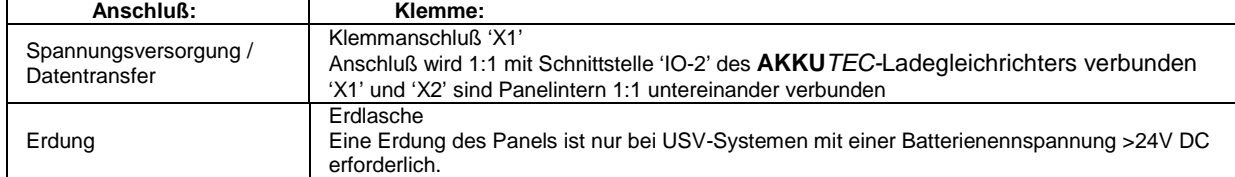

#### **6. Inbetriebnahme**

Das Panel schaltet automatisch nach dem Zuschalten der Netzspannung des **AKKU**TEC**-**Ladegleichrichters ein. Das Betätigen eines Geräteschalters ist nicht notwendig.

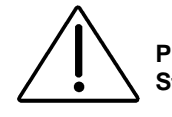

#### **Prüfen Sie vor dem ersten Einschalten die Richtigkeit der Anschlüsse Stellen Sie elektrische Verbindungen nur im spannungsfreiem Zustand her**

#### **7. Betrieb**

Ca. 2s nach Netzzuschaltung wird die Ausgangsspannung freigegeben und die angeschlossenen Verbraucher sowie das Panel versorgt.

Dies wird durch Darstellung der Initialisierungstexte auf dem LC-Display sichtbar. Nach ca. 15s werden dann die Betriebsparameter des Ladegleichrichters dargestellt

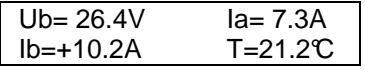

Es wird die aktuelle Ausgangsspannung (Ub) und der Ausgangsstrom des Ladegleichrichters (Ia) angezeigt. Falls ein Modul zur Erfassung des Batteriestroms (Ib) oder zur Erfassung der Batterietemperatur (T) angeschlossen ist werden diese Werte ebenfalls angezeigt

Beim gleichzeitigen Auftreten mehrer Fehler werden diese hintereinander

Beim Auftreten von Warnungen bzw. von Fehlern werden diese im Wechsel mit den Betriebsparametern im Klartext dargestellt:

aufgelistet.

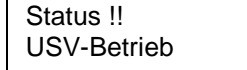

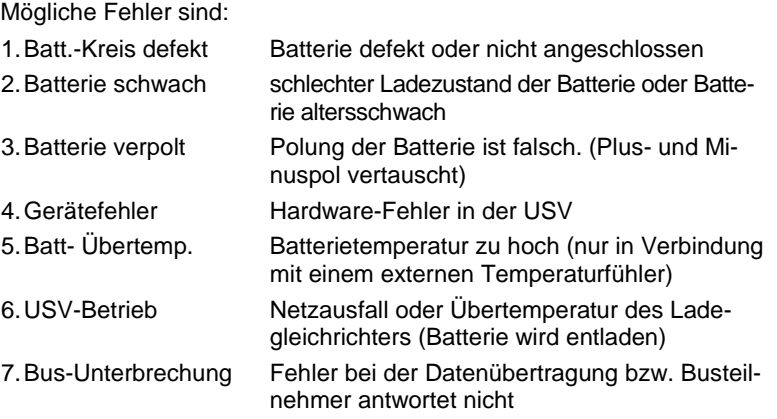

L33G04B01-120705 Seite 2 / 7

#### **7.1 Parametereingabe**

Zur Eingabe- bzw. zur Änderung von Gerätenparametern werden die drei Eingabetasten benötigt. Je nach Eingabesituation haben diese Tasten unterschiedliche Funktionen.

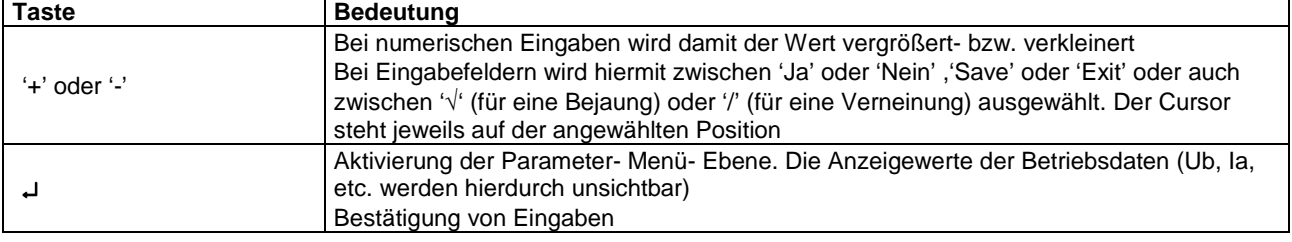

Standard-Einstellungen werden generell am Ende einer Textzeile in Klammern dargestellt. (z.B. (√) oder (12))

#### **7.2 Standard Parameter Ebene**

Durch Drücken der Enter-Taste (↵) gelangt man von der Betriebszustandsanzeige zum Standard-Parameter-Menu. Wird danach keine Taste gedrückt, schaltet die Anzeige nach 5 Sekunden automatisch zur Betriebszustandsanzeige zurück.

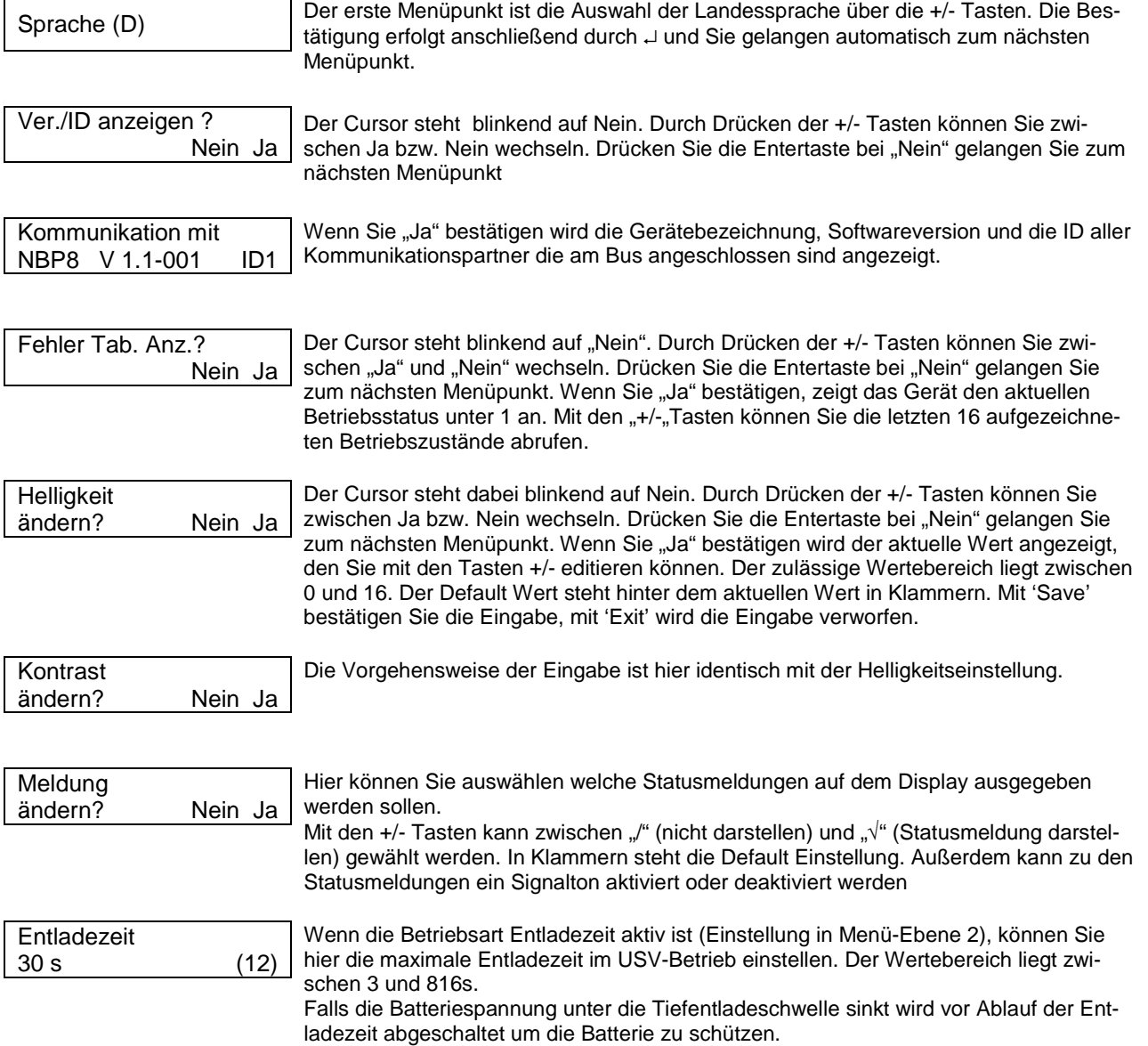

L33G04B01-120705 Seite 3 / 7

Um in die nächste Eingabe-Ebene zu gelangen, müssen Sie zuerst ein Passwort eingeben.

![](_page_3_Picture_164.jpeg)

Den Zahlenwert der einzelnen Stelle können Sie mit den +/- Tasten beeinflussen. Durch drücken der Entertaste gelangen Sie zur nächsten Stelle. Wird ein falsches Passwort eingegeben gelangen Sie zur Betriebszustandsanzeige zurück. Mit der richtigen Zahlenkombination gelangen Sie zu den Parametern der Ebene 2. Diese Parameter sind für die korrekte Funktion der USV- Anlage wichtig und daher vor unbeabsichtigtem oder mutwilligem Verändern durch einen Code geschützt.

#### **8. Außerbetriebnahme**

Eine Außerbetriebnahme erfolgt durch Abschaltung des **AKKU**TEC**-**Ladegleichrichters. Die genaue Vorgehensweise ist in dem Manual des **AKKU**TEC**-**Ladegleichrichter- Moduls zu finden.

#### **9. Montageansicht**

![](_page_3_Figure_6.jpeg)

Einbaulochmaße: 157x97mm +/-1mm<br>mounting-hole dimensions: 157x97mm +/-1mm

#### **10. Wartung**

Das Anzeige- und Bedienpanel benötigt keine spezielle Wartungsmaßnahmen sollte aber jedoch je nach Verschmutzungsgrad mindestens 1x jährlich gesäubert werden.

Um die Pufferfähigkeit der Batterie-Stromversorgung sicherzustellen, sollten die Batterien in regelmäßigen Abständen von 3 bis 6 Monaten auf ihre Pufferfähigkeit überprüft werden. Die genaue Vorgehensweise hierzu ist in dem Manual des **AKKU**TEC**-**Ladegleichrichter- Moduls zu finden.

#### **11. Anwendungshinweise**

Die nachfolgend aufgeführten Hinweise sind insbesondere für den Systemprojektierer von Interesse. Der 'Normalanwender' darf diesen Abschnitt großzügig vernachlässigen.

#### **11.1 Passwort-Ebene 1**

Um Änderungen durchzuführen geben Sie '4321' als Passwort 1 ein. Die Strukturierung der Menüpunkte entspricht die der vorher beschriebenen Standard- Menü- Ebene

![](_page_3_Picture_15.jpeg)

**Die in dieser Passwortebene beinhaltenden Parameter sind sehr 'hardwarenahe' Parameter die nur von einem Fachmann geändert werden dürfen. Die Parametrierung ist hier mitunter von der Außenbeschaltung bzw. von den Betriebsmodi (z.B. Mater/Slave- oder Redundant-Betrieb) abhängig . Das nicht ordnungsgemäße Ändern von Einstellungen kann die Funktionstüchtigkeit des kompletten USV Systems in Frage stellen!** 

L33G04B01-120705 Seite 4 / 7

![](_page_4_Picture_289.jpeg)

![](_page_4_Picture_290.jpeg)

L33G04B01-120705 Seite 5 / 7

![](_page_5_Picture_242.jpeg)

L33G04B01-120705 Seite 6 / 7

Das **AKKU**TEC ist für Master- Slave- Betrieb sowie Redundant-Betrieb geeignet. Die gewünschte Betriebsart wird durch die Geräteparametrierung sowie durch die äußere Verschaltung festgelegt

![](_page_6_Picture_1.jpeg)

**Eine nicht ordnungsgemäße Vorgehensweise kann hier die Funktionstüchtigkeit des kompletten USV Systems in Frage stellen!** 

#### **11.2 Master- Slave- Betrieb**

Die hardwareseitige Master- Slave- Grundverschaltung entnehmen Sie hier bitte dem Manual des **AKKU**TEC**-**Ladegleichrichter- Moduls. Bei der Parametrierung der einzelnen Komponenten sind folgende Einstellungen zu machen

![](_page_6_Picture_328.jpeg)

- 1) Um die einwandfreie Funktion der **AKKU**TECGeräte im Verbund sicherzustellen, sind ID- Codes der einzelnen Komponenten strikt einzuhalten!
- Die Einstellungen werden mit '√' (Einstellung aktiv) bzw. mit '/' (Einstellung inaktiv) gekennzeichnet. Die aktuelle Einstellung ist im 'Modus- Menü' durch die Position des Cursors gekennzeichnet

Wenn Sie die Einstellungen im Geräteverbund vornehmen (alle Geräte am Bus mit entsprechender ID), geben Sie nur Slave=√ und Redundant=/ ein. Zur korrekten Auswertung der Daten während des Betriebs ist darauf zu achten, das der 2- Draht-Bus an alle **AKKU**TEC**-** Komponenten (Ladegleichrichtermodule, Bedien- und Anzeigepanel, etc.) aufgelegt ist.

#### **11.3 Redundant-Betrieb**

Die hardwareseitige Master- Slave- Grundverschaltung entnehmen Sie hier bitte dem Manual des **AKKU**TEC**-**Ladegleichrichter- Moduls. Bei der Parametrierung der einzelnen Komponenten sind folgende Einstellungen zu machen:

![](_page_6_Picture_329.jpeg)

1) Die ID- Code jedes einzelnen Ladegleichrichter-Moduls muß mit der Hardwareseitigen Zuordnung (Master System 1, Master System 2, etc.) übereinstimmen.

Um die einwandfreie Funktion der **AKKU**TEC**-** Geräte im Verbund sicherzustellen, sind ID- Codes der einzelnen Komponenten strikt einzuhalten

<sup>2)</sup> Die Einstellungen werden mit '√' (Einstellung aktiv) bzw. mit '/' (Einstellung inaktiv) gekennzeichnet. Die aktuelle Einstellung ist im 'Modus- Menü' durch die Position des Cursors gekennzeichnet

Wenn Sie die Einstellungen im Geräteverbund vornehmen (alle Geräte am Bus mit entsprechender ID), geben Sie nur Slave=/ und Redundant=√ ein. Bei redundanten Master- Slave- Systemen geben Sie Slave=√ und Redundant=√ ein.

![](_page_6_Picture_16.jpeg)

## **Bei den o.g. Einstellungen müssen alle Geräte im Verbund spannungsseitig versorgt werden!**

Beim Redundantbetrieb des **AKKU**TEC -Systems ist es möglich die Betriebsparameter beider Systeme auf einem gemeinsamen Panel Darzustellen. Findet das System beim Einschalten nur ein Panel, so wird von einer 1-Panel-Betriebsart ausgegangen. Die Darstellung sieht dann wie folgt aus:

![](_page_6_Picture_330.jpeg)

Der Betriebszustand beider Module wird im Wechsel dargestellt. Rechts neben den Parametern wird durch S0 bzw. S1 (Moduladresse) mitgeteilt von welchem der beiden Systeme die Daten stammen.

![](_page_6_Picture_331.jpeg)

Ebenso ist eine eindeutige Zuordnung der Statusmeldungen möglich .

L33G04B01-120705 Seite 7 / 7